## **CCV**

We will need the following details from your CCV account:

- API Key
- Payment method (options below)
	- o Cards (Debit or Credit)
	- iDEAL
	- o Sofort
	- Paypal
	- o Giropay
	- BankTransfer
	- Terminal
	- Payconiq
	- EPs
	- Alipay
	- o Klarna
	- o Gift
	- Landing Page

If you have not created your CCV account yet, create one and follow the steps below to integrate it with your events.

- Once you have registered your account, sign in to the account and get your API keys.
- Click **Configuration > API keys** in the left menu to get your **TEST key** and **LIVE key**.

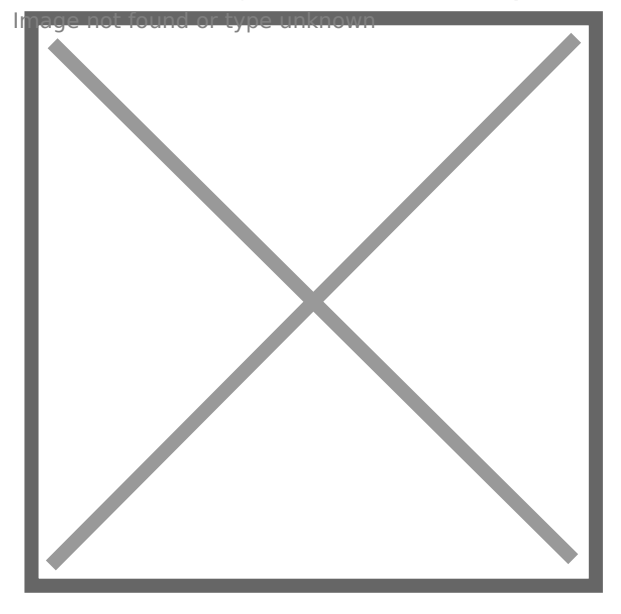

- Click Configuration > Webhooks in the left menu.
- Fill the **URL** with **https://reg.crowdcomms.com/webhooks/ccv**

mage not found or type unknown

Revision #1 Created 22 July 2022 21:39:33 Updated 8 July 2023 08:25:04